# The Challenge TFT – GameMaster-Anleitung

Herzlich willkommen zu einem kleinen Tutorial für die Rolle des GameMasters in TheChallengeTFT. In den folgenden Zeilen werden alle wichtigen Funktionen des Interfaces beschrieben und erklärt, wie man mit deren Hilfe ein spannendes Abenteuer für die Mitspieler schaffen kann.

## **1. Die Gebäude**

Am unteren rechten Rand der Karte steht eine ganze Reihe von Gebäuden (10 an der Zahl). In jedem dieser Gebäude kann man entweder eine Einheit erstellen oder ein Upgrade erforschen (Items und Türme zählen auch als Einheiten).

Die Bauzeit beträgt immer genau eine Sekunde, sodass man sehr schnell auch größere Gegnermassen produzieren kann.

Die Einheiten, die in diesem Gebäude produziert werden, kommen nicht, wie gewöhnlich, aus dem jeweiligem Gebäude heraus, sondern werden an der Spawnposition erstellt.

#### **2. Der Commander**

Die einzige Einheit, die der GameMaster zu Beginn des Spieles besitzt, ist der Commander. Diese Einheit ist sozusagen das Herzstück für die Gegnerplatzierung, mit ihrer Hilfe wird die Spawnposition festgelegt. Wenn Sie den Commander gewählt haben, dann machen Sie an einer beliebigen Stelle auf der Karte einen Rechtsklick. Damit ist (auch bevor der Commander an der gewählten Stelle ankommt) die Spawnposition festgelegt. Alle

Einheiten/Türme/Helden/Items werden von nun an an dieser Stelle erscheinen.

Außerdem hat der Commander noch einen Skill, der es ihm ermöglicht, in einem bestimmten Gebiet die Einheitenzahl zu verdoppeln (vervierfachen, verzehnfachen). Aus einem Footman werden so zum Beispiel zwei, dann vier, acht usw.

## **3. Die Quests**

Es gibt fünf verschiedene Quests zur Auswahl. Jedes Quest startet an einer anderen Stelle der Karte bei einem der Portale.

Die Quests unterscheiden sich vor allem dadurch, ob es eine so genannte Questunit gibt oder nicht. Eine Questunit ist eine Einheit, die getötet werden muss, damit das Quest weitergeht oder geschafft ist. Diese Unit können Sie mit dem Kommando "-questunit" wählen (siehe 4. Die Kommandos)

Folgende Quests benötigen eine Questunit: -Master of the Tides -Dance on the Vulcan -Green Hills

#### **4. Die Kommandos**

Eine Übersicht über alle Kommandos bekommen Sie, indem Sie bei "Command Overview" auf den blauen Pfeil klicken.

Hier nur die wichtigsten:

-start Startet das Spiel das erste Mal, danach kommt automatisch die Questauswahl

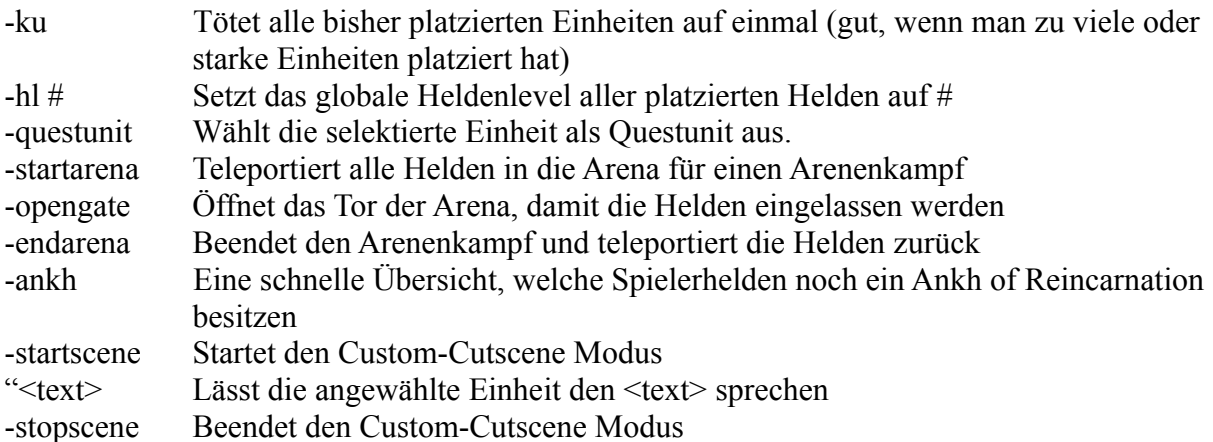

## **5. Allgemeine Tipps**

- Wenn die Helden mal zu schnell vorwärts kommen, sind Türme mit ihren vielen Hitpoints ideal, um sie aufzuhalten und Ihnen Zeit zu verschaffen
- Legen Sie, bevor Sie das Spiel beginnen, alle 10 Gebäude auf die 10 Zifferntasten von 1-0. So können Sie am schnellsten Einheiten platzieren, ohne zu den Gebäuden zurück zu müssen. (Vorsicht: Wenn Sie bei einem Gebäude die Rasse wechseln, müssen Sie es seiner Taste wieder neu zuordnen)
- Erforschen Sie die Upgrades der Einheiten, damit diese später wirksamer werden. Aber immer darauf achten, die richtigen Upgrades für die richtige Rasse zu erforschen
- Ein Angriff auf die Gebäude der Heldenspieler kann durchaus spaßig sein und zwingt die Helden, ihre Scroll of Escape zu nutzen.
- Lassen Sie die Helden in den Arenen gegen die Oberbosse antreten. Dadurch kommt so etwas wie Endgegnerstimmung auf